#### **Administración Gubernamental de Ingresos Públicos**

#### **Resolución N.<sup>o</sup> 648/AGIP/12**

#### **B.O. de la Ciudad de Buenos Aires del 12/09/2012**

VISTO:

Buenos Aires, 06 de septiembre de 2012

Las Leyes No 3304 y No 4013, el Decreto No 196/11 y la Resolución No 9/MMGC/MJGGC/SECLYT/12; y

#### CONSIDERANDO:

Que a través de la Resolución No 9/MMGC/MJGGC/SECLYT/12 se dispuso establecer que a partir del 12 de julio, 1o y 15 de agosto, deberán tramitar por "Expediente Electrónico", utilizando el Módulo "EE" del Sistema de Administración de Documentos Electrónicos -SADE- conforme lo establecido en el Decreto No 196/11, diversos procedimientos administrativos expresamente allí detallados;

Que esta medida ha sido dictada en el marco de la política de modernización de la Administración Pública que viene impulsando el Gobierno de la Ciudad a través del uso de herramientas tecnológicas tendientes a agilizar y racionalizar los trámites administrativos, dotándolos por su parte, de mayor transparencia y accesibilidad;

Que en razón de ello, resulta oportuno y necesario establecer pautas para sustanciar los procedimientos de tramitación de Reclamos de Valor Inmobiliario de Referencia (VIR) y de Exenciones Generales previstas en el Art. 37 excepto incisos 1 y 15 del Código Fiscal (t.o.2012), de acuerdo a lo dispuesto en los puntos 1) y 2) del artículo 1o de Resolución 9/MMGC/MJGGC/SECLYT/12;

Que en este marco resulta de utilidad centralizar y compilar en un sólo instrumento las diversas normas legales y reglamentarias aplicables a cada uno de estos procedimientos así como las pautas y prácticas utilizadas en la sustanciación de estos trámites en diversos "Manuales de Procedimiento", que deberán utilizarse en la gestión de los trámites indicados anteriormente ante esta Administración Gubernamental de Ingresos Públicos a través del Expediente Electrónico.

Por ello y en uso de las facultades que les son propias,

EL ADMINISTRADOR GUBERNAMENTAL DE INGRESOS PUBLICOS RESUELVE

**Artículo 1.-** Establézcase el procedimiento para la articulación de los Reclamos de Valor Inmobiliario de Referencia (VIR) a través del Expediente Electrónico conforme el "Manual de Procedimientos" que se aco presente.

**Artículo 2.-** Establézcase el procedimiento para la Tramitación de Exenciones Generales Art. 37 excepto incisos 1 y 15 del Código Fiscal (t.o. 2012), conforme el "Manual de Procedimientos" que se acompaña como Anexo II de la presente.

**Artículo 3.-** Regístrese, publíquese en el Boletín Oficial de la Ciudad de Buenos Aires y para su conocimiento y demás efectos comuníquese a las Direcciones Generales de Rentas, de Análisis Fiscal, de Relaciones Institucionales y Legal y Técnica dependientes de esta Administración. Cumplido archívese. Técnica dependientes de esta Administración. Cumplido

**Walter** 

**ANEXO**

#### **ANEXOS - RESOLUCIÓN Nº 648 /AGIP/12**

MANUAL DE PROCEDIMIENTOS Implementación de Expediente Electrónico Tramite reclamo VIR

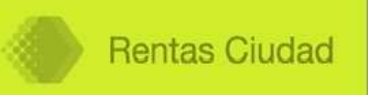

## **ANEXO I MANUAL DE PROCEDIMIETOS**

## **IMPLEMENTACIÓN DE EXPEDIENTE ELECTRÓICO PARA TRAMITACIÓN DE RECLAMO VIR**

Dirección Asistencia Y Coordinación Integral

MANUAL DE PROCEDIMIENTOS Implementación de Expediente Electrónico Trámite reclamo VIR

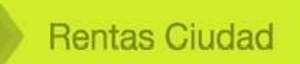

# **ÍDICE**

**1.OBJETIVO 2.NORMATIVA 3.DOCUMETACIÓ 4.PROCEDIMIETO 5.ANEXO** 

### **1- OBJETIVO**

El presente Manual tiene por objetivo establecer el procedimiento de tramitación de reclamo por el VIR (valor inmobiliario de referencia) y de presentarse, la tramitación del correspondiente Recurso Jerárquico.

En tal sentido se habilitara un código de trata disponible para el mismo para caratular los Expedientes que se inicien.

## 2- **NORMATIVA**

Ley de Procedimientos Administrativos Decreto 1510/1997

T.O. Código Fiscal 2012 Dto 193 (B.O. 3899 25/04/2012)

Resolución 435/AGIP/2011

Resolución Nº 9/MMGC/MJGGC/SECLYT/12

#### **Antecedentes Expediente Electrónico**

Ley Nacional Nº 25.506, que regula el tema de la "Firma Digital", "Firma Electrónica" y el "Documento Digital".

La CABA se adhiere a dicha Ley mediante el dictado de la **Ley º 2751** de fecha 12 de junio de 2008 (B.O.C.B.A. 2971).

La Ley Nº 2739 (B.O.C.B.A. 2970) dispuso la publicación del Boletín Oficial de la Ciudad Autónoma de Buenos Aires en el sitio Web del Gobierno, y estableciendo que ese modo de publicación tiene el carácter oficial y auténtico y produce iguales efectos jurídicos que su edición impresa.

**Por Decreto º 1181/08** (Boletín Oficial del 15 de octubre de 2008), se estableció **la Reglamentación que regula el uso de la Firma Electrónica y la Firma Digital.** 

**Por Decreto º 589/09** (B.O.C.B.A. 3206) se aprueba la implementación del **Sistema de Administración de Documentos Electrónicos (SADE)** como sistema integrado de caratulación, numeración, seguimiento y registración de movimiento de todas las actuaciones y expedientes del Gobierno de la CABA, agregando que dicho sistema actuará como plataforma para la implementación de gestión de expedientes electrónicos. Además de resultar aplicable a todas las reparticiones que componen el Poder Ejecutivo de la CABA.

**Por Decreto N° 1128/09** (B.O.C.B.A. 3329) se instruye a todos los organismos del Poder Ejecutivo a utilizar del SADE el módulo **"Comunicaciones Oficiales" como medio de creación, comunicación y tramitación de notas, memorandos, providencias e informes,** ello incluye a los Directores Generales o funcionarios de rango equivalente que deben emitir las **Disposiciones** que sean materia de su competencia mediante la utilización de módulo "Comunicaciones Oficiales".

**Por Resolución º 138/SECLyT/09** (B.O.C.B.A. 3517) se **modifica el Reglamento para el Inicio, Registro y Circulación de Expedientes y Actuaciones Administrativas** y se faculta a la Dirección General Mesa de Entradas, Salidas y Archivo para asesorar, capacitar y brindar asistencia técnica a las áreas de Mesas de entradas de los Organismos alcanzados por esta resolución.

**Por Resolución º 169-SECLyT-10** (B.O.C.B.A. 3551**) Ratifica la vigencia del Reglamento** aprobado por Resolución Nº 138/SECLyT/09.

**Ley º 3304** (B.O.C.B.A. 3335). **Ley de Modernización de la Administración Pública, Capítulo III Del Gobierno Electrónico y nuevas tecnologías de Información y Comunicación,** se refiere a la "sede electrónica", "la firma electrónica y digital" y la "digitalización de procesos administrativos" (registros electrónicos, comunicaciones y notificaciones electrónicas, documento electrónico, expediente electrónico y archivo electrónico).

**Decreto º 287/10** (B.O.C.B.A. 3403) Se **instruye a todos los organismos del Poder Ejecutivo a utilizar del SADE el módulo "Comunicaciones Oficiales" como medio de creación, comunicación y archivo de notas y memorandos, las que serán firmadas con tecnología de firma digital, la cual tiene validez jurídica en los términos de la Ley de Firma Digital.** Los usuarios del sistema son responsables de mantener el resguardo y control de su clave de usuario, debiendo salvaguardar la confidencialidad de dicho dato e impedir su divulgación. Asimismo deroga el Decreto Nº 1128/09.

**Decreto º 696/10** (B.O.C.B.A. 3501) **Establece que todos los organismos del Poder**  Ejecutivo deberán tramitar las Notas y Memorandos que surjan del módulo **"Comunicaciones Oficiales" del SADE, los que estarán firmados con tecnología digital** y que tales documentos tienen el mismo valor legal y eficacia jurídica que las notas y memorandos firmados en soporte papel.

**Decreto º 765/10** (B.O.C.B.A. 3517) **Instruye a todos los organismos del Poder Ejecutivo a utilizar el Sistema de Administración de Documentos Electrónicos (SADE), el módulo Generador de Documentos Electrónicos Oficiales (GEDO) como medio de creación, registro y archivo de informes y providencias.** Los informes y providencias confeccionadas a través del módulo GEDO, son firmados con tecnología de firma digital y tienen el mismo valor legal y eficacia jurídica que los informes y providencias en soporte papel. Los usuarios del sistema están obligados a mantener el resguardo y control de su clave de usuario debiendo salvaguardar la confidencialidad de dicho dato e impedir su divulgación.

**Decreto º 823/10** (B.O.C.B.A. 3542) **Reglamenta el Archivo Electrónico previsto en la Ley 3304. La documentación administrativa original en soporte papel será archivada y conservada en soporte electrónico respetando el procedimiento que determinen la Jefatura de Gabinete de Ministros y la Secretaría Legal y Técnica y resguardada con los medios tecnológicos que determine la Agencia de Información.**  Los documentos archivados y conservados en soportes electrónicos, tendrán el mismo valor jurídico y probatorio que estos en la medida que respeten los procedimientos y utilicen las herramientas tecnológicas que determinen las autoridades mencionadas.

**Decreto º 6/11** (B.O.C.B.A. 3581) **Instruye a los organismos del Poder Ejecutivo a utilizar del SADE el módulo GEDO como único medio de creación, registro y archivo de Disposiciones**. Las Disposiciones así confeccionadas están firmadas con tecnología de firma digital y tienen el mismo valor legal y eficacia jurídica que las disposiciones en soporte papel.

#### **Resolución º 1/MJGCBA/2011** (B.O.C.B.A 3642.) **Aprueba el Procedimiento de Digitalización de Documentos y su incorporación al Repositorio Único de Documentos Oficiales (RUDO).**

**Decreto º 196/2011**. (B.O.C.B.A. 3652) **Implementa el Expediente Electrónico en los términos de la Ley 3304.** La Jefatura de Gabinete de Ministros como autoridad de aplicación de la referida ley debe dictar las normas reglamentarias, aclaratorias y complementarias que resulten necesarias. Las normas que se dicten deben prever los trámites que utilizarán el expediente electrónico como herramienta de gestión administrativa como así también los documentos electrónicos que deban vincularse al mismo, en qué etapa del proceso y qué autoridades administrativas deberán suscribirlos.

**Resolución º 1/SECLyT/2011** (B.O.C.B.A. 3578) **Aprueba el Reglamento para la Generación de Documentos Electrónicos Oficiales (GEDO).** Establece que los Documentos Electrónicos Oficiales generados en GEDO son encriptados mediante tecnología de firma digital, utilizando identificación y clave de usuario y archivados en el Repositorio Único de Imágenes del Gobierno de la CABA.

**Resolución ° 10/MJGGC/SECLYT/11 Implementa el archivo de Expedientes Electrónicos y contempla los diferentes estados del mismo y los** procedimientos a seguir para guardar, recuperar, archivar y/o consultar los mismos.

Resolución Nº 223/SECLYT/11 Aprueba el Procedimiento de Guarda Temporal, Archivo y Recuperación de Expedientes Electrónicos.

**Resolución º 164/SECLYT/11** (B.O.C.B.A.3704**)** Crea el contenedor "Giro de Documentación –GD" para la remisión de documentación que por su naturaleza o normativa no pueda ser incorporada a un Expediente Electrónico o Comunicación **Oficial** y deba ser girada a una repartición o sector para su tramitación o guarda. Aprueba el Procedimiento de Inicio y Seguimiento para el Giro de Documentación.

Resolución N.º 176/SECLYT/12 Incorpora nuevos documentos al GEDO como: presentación persona jurídica, documentación persona jurídica, plano, antecedente legal, resolución faltas especiales, presentación ciudadana, presentación proveedor, acta toma de vista, informe SIGAF.

## **3- DOCUMETACIÓ**

#### **La documentación a presentar para solicitar el reclamo por el VIR es la siguiente:**

- **Escrito solicitando la revisión del VIR.**
- **Dos tasaciones del bien** (antigüedad no mayor de 2 meses) realizadas por sendas inmobiliarias inscriptas en el Registro de Operaciones Inmobiliarias de la AFIP y certificadas por C.U.C.I.B.A. (Colegio Único de corredores Inmobiliarios de la Ciudad de Buenos Aires).
- **Copia de la constancia de VIR emitida vía web.**
- **Fotocopia de la escritura traslativa de dominio o informe de dominio.**
- **Un comprobante de pago de ABL.**

**Documentación de quien efectúa la presentación** 

- **DNI, LE, LC o Cedula de Identidad** de la persona que realiza la presentación.
- **Estatuto de conformación** de la misma, para el caso de Personas Jurídicas (original o copia certificada del mismo).
- **Acta con nómina de autoridades vigente y copia certificada de la misma.**
- **Poder suscripto ante escribano con firma certificada (en caso de ser una tercera persona).**

### **4- PROCEDIMIETO**

1. El interesado se presentará en los boxes 35 a 37 (División Mesa de Entradas Código SADE 202-BAP) con la documentación necesaria y solicitará la iniciación de una Actuación; para ello, el agente encargado de su atención efectuará la apertura de un Expediente nuevo mediante el modulo de Expediente Electrónico, indicando "caratular nuevo externo", incorporando los datos necesarios que solicita el sistema para la identificación del trámite (código de trata 0201A) y datos del solicitante.

Una vez caratulado el Expediente procederá al escaneo de la documentación presentada con el fin de incorporarla al mismo, teniendo en cuenta la normativa vigente.

Con la documentación digitalizada se crearán 2 documentos utilizando el módulo GEDO conteniendo los siguientes archivos, los cuales serán firmados digitalmente por el mismo agente, otorgando validez a la presentación:

#### **1. Presentación Ciudadana o Persona Jurídica según correspondiere**: escrito, tasaciones certificadas, Formulario VIR y comprobante pago de ABL,

**2. Documentación Personal o Documentación Persona Jurídica según correspondiere**: DNI, LE, LC o Cédula de Identidad, escritura o informe de dominio, Estatutos y poder con firma certificada (si correspondiere).

Luego de obtenidos los números de documento firmados digitalmente (SADE RE) se deberán vincular al Expediente Electrónico.

En ese momento, el Expediente Electrónico se encontrará en estado de Iniciación.

El agente deberá conservar una copia de cada documento que ha digitalizado, interviniéndolo (certificando que ha visto original e incorporando el número de Expediente al cual se encuentra incluido y fecha de apertura) para luego remitirlo para su archivo en la repartición con plazos de guarda según la normativa vigente.

Luego de haber informado el numero de expediente al contribuyente, se modificará el estado del mismo, siendo este el de **"Tramitación"** para efectuar el pase del mismo al Departamento Recursos dependiente de la Subdirección de Empadronamiento Inmobiliario (código SADE 148-A2).

2. Recibido el Expediente Electrónico en el buzón grupal del Departamento Recursos, el Jefe de Departamento podrá asignar el mismo a un agente para que lo pueda trabajar, o bien uno de los empleados que componen el sector podrá adquirirlo al mismo efecto.

Analizada la documentación presentada, procederá a la elaboración de un informe gráfico utilizando el modulo GEDO incorporando dentro del mismo copias de pantalla del sistema GICE y mapas USIG, vinculando el mismo dentro del Expediente Electrónico.

De corresponder se incorporará una copia digitalizada de plano del inmueble, generando mediante GEDO el documento Plano e incorporándolo al Expediente Electrónico.

Luego se girará el Expediente electrónico a la Subdirección General de Empadronamiento Inmobiliario Código SADE (148-SD).

3. Recibido el Expediente, el Subdirector General de Empadronamiento Inmobiliario elaborará y firmará un informe GEDO que contiene el análisis del Inmueble y va dirigido al Director General de Análisis Fiscal, con el cual luego de vincularlo al Expediente, se realizará el pase a la Dirección de Estudios y Proyectos especiales de DGANFA (CODIGO SADE DGANFA 02).

4. La Dirección de Estudios y Proyectos Especiales de DGANFA, recibirá el Expediente Electrónico e incorporará los siguientes documentos si fuera necesario:

Informe Grafico redactado y firmado en GEDO con antecedentes que hacen al estudio comparativo de la partida inmobiliaria.

Informe Grafico redactado y firmado en GEDO conteniendo informe de inspección y las fotografías correspondientes.

Informe GEDO Plano conteniendo plano digitalizado de ser necesario.

Una vez vinculados estos documentos al Expediente Electrónico, el Director de Estudios y Proyectos Especiales redactará y firmará un informe en GEDO dirigido al Departamento Normativa Fiscal informando la documentación analizada y la situación actual del VIR.

Luego de vincular dicho informe al Expediente Electrónico se procederá a efectuar el pase del mismo al Departamento Normativa Fiscal (Código SADE DGANFA 06).

- 5. Una vez remitido el Expediente Electrónico, el Departamento Normativa Fiscal elaborará: A) un Proyecto de Resolución en GEDO que será enviado mediante dicho sistema para firmar digitalmente por el Director General de Análisis Fiscal, B) un informe GEDO en el cual se informa que se ha elaborado dicho proyecto en base a la documentación analizada (el cual se firma digitalmente y se incorpora al Expediente), efectuando el pase del Expediente Electrónico a dicho Director General (Sector SADE DGANFA).
- 6. El Director General de DGANFA firmará el proyecto de Resolución digitalmente mediante el sistema GEDO y lo vinculará al Expediente Electrónico y además redactará, firmará y enviará una Nota mediante el módulo de Comunicaciones Oficiales en la cual se informa que junto con el Expediente Electrónico, serán remitidas 4 copias del Proyecto de Resolución inicialado en formato papel con dicha nota impresa, la cual será dirigida a los siguientes destinatarios (por los cuales deberá pasar el Expediente Electrónico):

**Departamento Análisis Técnico y de Gestión, Dirección Asistencia y Coordinación Integral y Dirección General Adjunta.** 

La nota (CCOO) será incorporada al Expediente Electrónico como constancia de remisión del proyecto de Resolución en formato papel.

7. El Director General de Análisis Fiscal elabora, firma e incorpora digitalmente al Expediente un informe de elevación del proyecto de Resolución dirigido al Director General Adjunto de DGR y efectúa el pase del mismo al Departamento Análisis Técnico y de Gestión (código SADE 202-A), el cual verificara técnicamente dicho proyecto.

Junto con el Expediente Electrónico deberán remitirse las copias inicialadas del Proyecto de Resolución en formato papel con la nota impresa elaborada por Comunicaciones Oficiales.

8. Recibido el Expediente Electrónico en el buzón grupal del sector 202-A, será adquirido para su análisis por un empleado del sector o asignado por el Jefe de Departamento, la cual, luego de verificada la consistencia entre el proyecto de Resolución y la documentación obrante en el Expediente Electrónico, se encargará de inicialar las copias del proyecto mencionado, para luego girar ambos al Director de la Dirección de Asistencia y Coordinación Integral, el cual efectuará el mismo procedimiento, remitiendo los mismos a la Subdirección General Adjunta de DGR (Código SADE 71).

- 9. El Director General Adjunto de la DGR procederá a revisar el proyecto de Resolución recibido en formato papel junto con el Expediente Electrónico, y de corresponder, efectuará su firma, para luego remitir ambos al Departamento Análisis Técnico y de Gestión para la prosecución de su trámite (Código SADE 202-A)
- 10. Al recibir el Expediente Electrónico y el Proyecto de Resolución en formato papel firmado por el Director General Adjunto de la DGR, el Departamento Análisis Técnico y de Gestión, procederá a la protocolización de la Resolución firmada, volcándola al libro correspondiente y otorgándole número, para luego digitalizarla e incorporarla al Expediente Electrónico mediante la confección de un documento GEDO de Resolución firma ológrafa (RESFO) firmado electrónicamente por el Jefe de Departamento.
- 11. Cumplidos los pasos mencionados precedentemente, el Departamento Análisis Técnico y de Gestión modificará el estado del mismo a **Comunicación**, luego confeccionará la notificación correspondiente, junto con copia de la Resolución firmada, las cuales serán remitidas a la División Notificadores dependiente del Departamento Asistencia Administrativa, encargándose entonces de la tarea de notificar fehacientemente al interesado de la Resolución del Expediente Electrónico iniciado, y entregando luego copia de la Cédula firmada como comprobante de respaldo, la cual será escaneada e incorporada al Expediente Electrónico (luego de modificar el estado del Exp. a **"Ejecución"**) por el sector que la confeccionó mediante la creación de un documento GEDO de Notificación Fehaciente (NOTIF) el cual será firmado digitalmente por el Jefe de Departamento, luego de este paso el Expediente Electrónico será remitido a la Dirección de Estudios y Proyectos Especiales de DGANFA con un informe GEDO en el cual se remiten los actuados para la toma de conocimiento de la notificación efectuada y una copia de la Resolución firmada.
- 12. Recibido el Expediente Electrónico por parte de la Dirección de Estudios y Proyectos Especiales de DGANFA, y tomado conocimiento de su notificación, el mismo será remitido a la División Gestión de Actuaciones Administrativas (Código SADE 202-B3).
- 13. Con el Expediente Electrónico recibido, la División Gestión de Actuaciones Administrativas deberá aguardar 15 días hábiles administrativos para el caso de que el interesado interpusiera un Recurso Jerárquico por la resolución de su actuación.
- 14. Visto el paso 13, podrán originarse 3 situaciones:
- **A)** Que el contribuyente no interponga ningún Recurso acatando la resolución de su trámite: para este caso confeccionará un Informe en GEDO el cual se remitirá junto con el Expediente Electrónico para ser firmado por el Director de Asistencia y Coordinación Integral e incorporarlo al mismo, en el cual se autoriza su guarda temporal, posteriormente efectuará la modificación del estado del Expediente Electrónico como "**Guarda Temporal"** por el termino de 24 meses y se grabará el pase correspondiente.
- **B)** Que el contribuyente interponga un Recurso Jerárquico antes de transcurridos los 15 días estipulados acatando la resolución de su trámite: para este caso, la División Mesa de Entradas consultará el estado del Expediente Electrónico generado y encontrándose, el mismo, en la División Gestión de Actuaciones Administrativas, solicitará su remisión inmediata para poder incorporar la documentación.
- **B.1.)** La División Mesa de Entradas recibirá el Expediente Electrónico y procederá a digitalizar el Recurso y elaborar un nuevo documento GEDO de Presentación Persona Jurídica, verificando que la persona que presenta el mismo, fuera la que acreditó personería oportunamente, de tratarse de un tercero, deberá acreditar nuevamente personería mediante la presentación de:
- **DI, LE, LC o Cédula de Identidad** de la persona que realiza la presentación.
- **Estatuto de conformación** de la misma (original o copia certificada del mismo).
- **Acta con nómina de autoridades vigente y copia certificada de la misma.**
- **Poder suscripto ante escribano con firma certificada (en caso de ser una tercera persona).**

Dicha documentación será incorporada mediante GEDO como Documentación Persona Jurídica y agregada al Expediente para efectuar el pase al Sector Departamento Asuntos Legales (DGANFA 05).

**B.2.)** El Departamento Asuntos Legales (DGANFA) elabora un informe en GEDO dirigido al Departamento Estudios y Proyectos Especiales (DGANFA 02) en el cual solicita reveer el Expediente, vinculándolo al mismo y efectuando el pase correspondiente.

**B.3.)** El Departamento Estudios y Proyectos Especiales incorporará de corresponder los siguientes informes elaborados en GEDO:

Informe Gráfico: con antecedentes que hacen al estudio comparativo de la partida inmobiliaria.

Informe Grafico: conteniendo informe de inspección y las fotografías correspondientes.

Informe GEDO Plano: conteniendo plano digitalizado de ser necesario.

 Una vez vinculados estos documentos al Expediente Electrónico, el Director de Estudios y Proyectos Especiales redactará y firmará un informe en GEDO dirigido al Departamento Asuntos Legales (DGANFA 05) informando si ratifica o rectifica el informe realizado oportunamente con el reclamo de VIR.

 Luego de vincular dicho informe al Expediente Electrónico se procederá a efectuar el pase del mismo al Departamento Asuntos Legales (DGANFA 05).

**B.4.)** El Departamento Asuntos Legales confeccionará un informe GEDO solicitando tasación al Banco de la Ciudad de Buenos Aires y realizara el pase del Expediente a la División Gestión de Actuaciones Administrativas (202-B3) para que pueda remitirse dicho pedido.

**B.5.)** La División Gestión de Actuaciones Administrativas redactará una Nota mediante el Módulo de Comunicaciones Oficiales, firmada por el Jefe de Departamento dirigida al BCBA, la cual será impresa, vinculada al Expediente Electrónico, y junto con todos los elementos que componen el mismo, se remitirá a dicha entidad para que la misma realice la tasación correspondiente, la cual una vez remitida a la mesa de Entradas de la DGR (202-B3), será escaneada e incorporada a la actuación como Informe Gráfico, para luego realizar el pase al Departamento Asuntos Legales (DGANFA 05).

**B.6.)** El Departamento Asuntos Legales elaborará un informe GEDO dirigido al Director General de DGANFA en base al informe del punto **B.3.)** y la tasación del punto **B.5.)** realizando el pase de la actuación.

**B.7.)** Una vez recibido el Expediente, el Director General de DGANFA, prestará conformidad (de corresponder) y solicitará que la Procuración General se expida sobre el particular, mediante un informe GEDO que obrará en el mismo, para luego efectuar el pase de la actuación al Organismo mencionado (PG).

**B.8.)** Una vez recibido el Expediente proveniente de la P.G., la Dirección General de Análisis Fiscal efectuará el pase del mismo al Departamento de Normativa Fiscal (DGANFA 06).

**B.9.)** El Departamento Normativa Fiscal elaborará: A) un Proyecto de Resolución en GEDO que será enviado mediante dicho sistema para firmar digitalmente por el Director General de Análisis Fiscal, B) un informe GEDO en el cual se informa que se ha elaborado dicho proyecto en base a la documentación analizada (el cual se firma digitalmente y se incorpora al Expediente), efectuando el pase del Expediente Electrónico a dicho Director (Sector SADE DGANFA).

**B.10)** El Director General de DGANFA firmará el proyecto de Resolución digitalmente mediante el sistema GEDO y lo vinculará al Expediente Electrónico y además redactará, firmará y enviará una Nota mediante el módulo de Comunicaciones Oficiales en la cual se informa que junto con el Expediente Electrónico, serán remitidas 4 copias del Proyecto de Resolución inicialado en formato papel con dicha nota impresa, la cual será dirigida a los siguientes destinatarios (por los cuales deberá pasar el Expediente Electrónico):

 **Departamento Despacho, Dirección General Legal y Técnica AGIP y al Administrador Gubernamental de Ingresos Públicos** 

Dicha CCOO será incorporada al Expediente Electrónico como constancia de remisión del proyecto de Resolución en formato papel.

**B.11)** El Director General de Análisis Fiscal elabora, firma e incorpora digitalmente al Expediente un informe de elevación del proyecto de Resolución dirigido al Administrador Gubernamental de Ingresos Públicos y efectúa el pase del mismo al Departamento Despacho (código SADE 153), el cual verificará formalmente dicho proyecto.

Junto con el Expediente Electrónico deberán remitirse las copias inicialadas del Proyecto de Resolución en formato papel con la nota impresa elaborada por Comunicaciones Oficiales.

**B.12)** El Departamento Despacho remitirá el Expediente a la Dirección General Legal y Técnica AGIP una vez verificado el proyecto de Resolución.

**B.13.)** El Director de la Dirección General Legal y Técnica AGIP confeccionará, firmará e incorporara a la actuación, un informe GEDO de elevación del proyecto mencionado dirigido al Administrador Gubernamental de Ingresos Públicos, y posteriormente efectuará el pase del Expediente junto con las copias de dicho Proyecto en formato papel.

**B.14.)** El Administrador Gubernamental de Ingresos Públicos procederá a revisar el proyecto de Resolución recibido en formato papel junto con el Expediente Electrónico, y de corresponder, efectuará su firma, para luego remitir ambos al Departamento Despacho (Código SADE 153 ) para la protocolización del mismo.

**B.15.)** Al recibir el Expediente Electrónico y el Proyecto de Resolución en formato papel firmado por el Administrador Gubernamental de Ingresos Públicos, el Departamento Despacho, procederá a la protocolización de la Resolución firmada, volcándola al libro correspondiente y otorgándole número, para luego digitalizarla e incorporarla al Expediente Electrónico mediante la confección de un documento GEDO de Resolución firma ológrafa (RESFO) firmado electrónicamente por el Jefe de Departamento.

**B.16.)** Cumplidos los pasos mencionados precedentemente, el Departamento Despacho modificará el estado del Expediente Electrónico a "**Comunicación"**, luego confeccionará la notificación correspondiente, junto con copia de la Resolución firmada, las cuales serán remitidas a la División Notificadores dependiente del mismo Departamento, encargándose entonces de la tarea de notificar fehacientemente al interesado de la Resolución del Expediente Electrónico iniciado, y entregando luego copia de la Cédula firmada como comprobante de respaldo, la cual será escaneada e incorporada al Expediente Electrónico (luego de modificar el estado del Exp. a **"Ejecución"**) por el sector que la confeccionó mediante la creación de un documento GEDO de Notificación Fehaciente (NOTIF) el cual será firmado digitalmente por el Jefe de Departamento, luego de este paso el Expediente Electrónico será remitido a la Dirección de Estudios y Proyectos Especiales de DGANFA con un informe GEDO en el cual se remiten los actuados para la toma de conocimiento de la notificación efectuada junto con una copia de la Resolución firmada.

De ser necesario se efectuará se efectuará un pase previo a la Subdirección General de Empadronamiento Inmobiliario para la toma de conocimiento.

**B.17.)** Recibido el Expediente Electrónico por parte de la Dirección de Estudios y Proyectos Especiales de DGANFA, y tomado conocimiento de su notificación, el mismo será remitido a la División Gestión de Actuaciones Administrativas (Código SADE 202-B3).

**B.18.)** Con el Expediente Electrónico recibido, la División Gestión de Actuaciones Administrativas deberá aguardar 15 días hábiles administrativos para el caso de que el interesado interpusiera un reclamo por la resolución de su actuación.

**B.19.)** Transcurrido el plazo mencionado, la División Actuaciones Administrativas confeccionará un Informe en GEDO el cual se remitirá junto con el Expediente Electrónico para ser firmado por el Director de Asistencia y Coordinación Integral e incorporarlo al mismo, en el cual se autoriza su guarda temporal; posteriormente efectuará la modificación del estado del Expediente Electrónico como **"Guarda Temporal"** por el termino de 24 meses y se grabará el pase correspondiente.

**C)** Que el contribuyente interponga un Recurso Jerárquico luego de transcurridos los 15 días estipulados, encontrándose la actuación de reclamo de VIR en estado **"Guarda Temporal",** para este caso, la División Mesa de Entradas deberá caratular un nuevo expediente electrónico con la misma trata de reclamo de VIR, indicando que se trata de un Recurso Jerárquico mediante la aplicación de meta datos en el sistema e incorporando nuevamente la documentación que diera origen al reclamo de VIR efectuando el pase al Departamento Asuntos Legales (DGANFA 05).

**1. Presentación Ciudadana o Persona Jurídica según correspondiere**: escrito, tasaciones certificadas, Formulario VIR y comprobante pago de ABL, **2. Documentación Personal o Documentación Persona Jurídica según correspondiere**: DNI, LE, LC o Cedula de Identidad, escritura o informe de dominio, Estatutos y poder con firma certificada (si correspondiere).

**C.1.)** El Departamento Asuntos Legales de DGANFA tomará conocimiento y efectúa el pase al Departamento Administrativo (DGANFA 01), el cual realizará la búsqueda del Expediente electrónico del reclamo de VIR donde se dictó la Resolución y vincula todos los documentos obrantes en el mismo con el nuevo Expediente electrónico.

**C.2.)** Cumplido el paso anterior, se repetirán los pasos **B.2.) a B.19.).**

 **Si dentro de los pasos mencionados precedentemente se identifica algún tipo de incongruencia que deberá ser corregida, el Expediente Electrónico deberá ser devuelto al sector correspondiente, modificando su estado al de subsanación, indicando motivo y documentos que deberán ser modificados.** 

## **5. ANEXO**

#### **Estados del Expediente Electrónico**

**Iniciación**: estado con el que se crea el expediente.

**Tramitación**: se está trabajando sobre el expediente o se está tramitando el expediente.

**Subsanación**: estado optativo. Permite modificar los atributos y documentos del Expediente. El usuario que envíe un expediente a subsanación debe indicar los documentos que serán objeto de modificación y el motivo.

 **Ejecución**: estado optativo. Para indicar que el objeto del expediente está siendo ejecutado. El siguiente estado posible es "Guarda Temporal".

**Comunicació**n: Expediente en proceso de comunicación. El siguiente estado posible es "Guarda Temporal" o "Ejecución".

**Guarda temporal**: el expediente se puede modificar si se solicita su rehabilitación o desarchivo.

**Archivo**: el expediente no se puede modificar solamente consultar

#### **Providencias de pase**

Todos los pases de sector del Expediente Electrónico, producen la correspondiente providencia de pase dentro del mismo Expediente en forma automática.

#### **Toma de vista**

A solicitud del interesado se podrá efectuar la toma de vista del Expediente Electrónico, completando para ello y firmando el formulario correspondiente en formato papel, para luego, incorporarlo al GEDO como Acta de toma de vista (**ATOVI**), la cual será agregada al Expediente Electrónico.

#### **ANEXO I - RESOLUCIÓN Nº 223 /MJYSGC/11 Procedimiento de Guarda Temporal , Archivo y Recuperación de Expedientes Electrónicos**

Art. 1: Una vez concluido el trámite, la repartición donde se caratuló el Expediente Electrónico:

- A: Verificará que no subsisten cuestiones pendientes de resolución.
- B: Explicará dicha circunstancia en el motivo del pase.
- C: Modificará el estado del Expediente a "Guarda Temporal.
- D: Grabará el pase.

Finalizada esta operación, el Expediente Electrónico pasa a control de la Dirección de Mesa de Entradas, Salidas y Archivo, y permanecerá en el estado de guarda temporal en el repositorio único de documentos por (24) veinticuatro meses.

Art. 2: A los fines de la recuperación del Expediente Electrónico:

A: La repartición requirente deberá remitir una Comunicación Oficial fundada y firmada por un funcionario con rango no inferior a Director General a la Mesa de Entradas, Salidas y Archivo.

B: La Mesa de Entradas, Salidas y Archivo ponderará la procedencia y motivo del pedido.

B1: Una vez recuperado y previa vinculación de la Comunicación Oficial al Expediente Electrónico, será girado al usuario solicitante o a quien este haya indicado.

B2: podrá negar la solicitud en los siguientes casos:

B2.1: Cuando se requiera el Expediente Electrónico sólo para su consulta.

B2.2: Que el Expediente Electrónico hubiese adquirido el estado de Archivo.

En esos supuestos podrá consultarse el Expediente Electrónico en el Modulo EE del sistema de administración de documentos SADE, y si fuera necesario asociarse a otro Expediente Electrónico en estado de Iniciación, Tramitación, Subsanación o Comunicación.

Art. 3: Todos los Expedientes Electrónicos que hayan permanecido en estado de **"Guarda Temporal"** durante veinticuatro (24) meses, registrarán el estado de **"Archivo"** y no podrán adquirir un nuevo estado, sin perjuicio de ser remitidos al solicitante para su consulta.

**MANUAL DE PROCEDIMIENTOS** Implementación de Expediente Electrónico para la tramitación de Exenciones Generales (Art. 37 Cod. Fiscal T.O. 2012 Dto. 193)

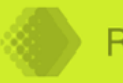

**Rentas Ciudad** 

## **ANEXO II MANUAL DE PROCEDIMIETOS**

## **IMPLEMENTACIÓN DE EXPEDIENTE ELECTRÓICO PARA TRAMITACIÓN DE EXENCIONES GENERALES ART. 37 Código Fiscal T.O. 2012 Dto.193**

## **IDICE**

## **1.OBJETIVO**  2. NORMATIVA **3.DOCUMETACIÓ 4.PROCEDIMIETO 5.ANEXO**

## **1- OBJETIVO**

El presente Manual tiene por objetivo establecer el procedimiento de tramitación de Exenciones Generales incluidas en el Art. 37 T.O. Código Fiscal 2012 Dto 193 (con excepción de los incisos 1 y 15) mediante la aplicación del Modulo de Expediente Electrónico.

En tal sentido se habilitará un código de trata disponible para Exenciones, y el agrupamiento de los incisos para identificar el tipo de solicitud, se realiza mediante la aplicación de meta datos de la siguiente forma:

- Exenciones Art. 37 Inc. 3: Entidades religiosas debidamente registradas en el organismo nacional competente.
- Exenciones Art. 37 Inc. 5: Asociaciones Mutualistas constituidas de conformidad con la legislación vigente, con excepción de las operaciones realizadas en materias de seguros las que están sujetas al Impuesto sobre los Ingresos Brutos.
- Exenciones Art. 37 Inc. 7: Las asociaciones de trabajadores profesionales y asociaciones sin fines de lucro representativas de profesiones universitarias.
- Exenciones Art. 37 otros incisos (con excepción de los Incisos: 1, 3, 5, 7 y 15).

## 2- **NORMATIVA**

Ley de Procedimientos Administrativos Decreto 1510/1997

T.O. Código Fiscal 2012 Dto. 193 (B.O. 3899 25/04/2012)

Resolución Nº 9/MMGC/MJGGC/SECLYT/12

#### **Antecedentes Expediente Electrónico**

Ley Nacional Nº 25.506, que regula el tema de la "Firma Digital", "Firma Electrónica" y el "Documento Digital".

La CABA se adhiere a dicha Ley mediante el dictado de la **Ley º 2751** de fecha 12 de junio de 2008 (B.O.C.B.A. 2971).

La Ley N<sup>o</sup> 2739 (B.O.C.B.A. 2970) dispuso la publicación del Boletín Oficial de la Ciudad Autónoma de Buenos Aires en el sitio Web del Gobierno, y estableciendo que ese modo de publicación tiene el carácter oficial y auténtico y produce iguales efectos jurídicos que su edición impresa.

**Por Decreto º 1181/08** (Boletín Oficial del 15 de octubre de 2008), se estableció **la Reglamentación que regula el uso de la Firma Electrónica y la Firma Digital.** 

**Por Decreto º 589/09** (B.O.C.B.A. 3206) se aprueba la implementación del **Sistema de Administración de Documentos Electrónicos (SADE)** como sistema integrado de caratulación, numeración, seguimiento y registración de movimiento de todas las actuaciones y expedientes del Gobierno de la CABA, agregando que dicho sistema actuará como plataforma para la implementación de gestión de expedientes electrónicos. Además de resultar aplicable a todas las reparticiones que componen el Poder Ejecutivo de la CABA.

Por Decreto Nº 1128/09 (B.O.C.B.A. 3329) se instruye a todos los organismos del Poder Ejecutivo a utilizar del SADE el módulo **"Comunicaciones Oficiales" como medio de creación, comunicación y tramitación de notas, memorandos, providencias e informes,** ello incluye a los Directores Generales o funcionarios de rango equivalente que deben emitir las **Disposiciones** que sean materia de su competencia mediante la utilización de módulo "Comunicaciones Oficiales".

**Por Resolución º 138/SECLyT/09** (B.O.C.B.A. 3517) se **modifica el Reglamento para el Inicio, Registro y Circulación de Expedientes y Actuaciones Administrativas** y se faculta a la Dirección General Mesa de Entradas, Salidas y Archivo para asesorar, capacitar y brindar asistencia técnica a las áreas de Mesas de entradas de los Organismos alcanzados por esta resolución.

**Por Resolución º 169-SECLyT-10** (B.O.C.B.A. 3551**) Ratifica la vigencia del Reglamento** aprobado por Resolución Nº 138/SECLyT/09.

**Ley º 3304** (B.O.C.B.A. 3335). **Ley de Modernización de la Administración Pública, Capítulo III Del Gobierno Electrónico y nuevas tecnologías de Información y Comunicación,** se refiere a la "sede electrónica", "la firma electrónica y digital" y la "digitalización de procesos administrativos" (registros electrónicos, comunicaciones y notificaciones electrónicas, documento electrónico, expediente electrónico y archivo electrónico).

**Decreto º 287/10** (B.O.C.B.A. 3403) Se **instruye a todos los organismos del Poder Ejecutivo a utilizar del SADE el módulo "Comunicaciones Oficiales" como medio de creación, comunicación y archivo de notas y memorandos, las que serán firmadas con tecnología de firma digital, la cual tiene validez jurídica en los términos de la Ley de Firma Digital.** Los usuarios del sistema son responsables de mantener el resguardo y control de su clave de usuario, debiendo salvaguardar la confidencialidad de dicho dato e impedir su divulgación. Asimismo deroga el Decreto Nº 1128/09.

**Decreto º 696/10** (B.O.C.B.A. 3501) **Establece que todos los organismos del Poder**  Ejecutivo deberán tramitar las Notas y Memorandos que surjan del módulo **"Comunicaciones Oficiales" del SADE, los que estarán firmados con tecnología digital** y que tales documentos tienen el mismo valor legal y eficacia jurídica que las notas y memorandos firmados en soporte papel.

**Decreto º 765/10** (B.O.C.B.A. 3517) **Instruye a todos los organismos del Poder Ejecutivo a utilizar el Sistema de Administración de Documentos Electrónicos (SADE), el módulo Generador de Documentos Electrónicos Oficiales (GEDO) como medio de creación, registro y archivo de informes y providencias.** Los informes y providencias confeccionadas a través del módulo GEDO, son firmados con tecnología de firma digital y tienen el mismo valor legal y eficacia jurídica que los informes y providencias en soporte papel. Los usuarios del sistema están obligados a mantener el resguardo y control de su clave de usuario debiendo salvaguardar la confidencialidad de dicho dato e impedir su divulgación.

**Decreto º 823/10** (B.O.C.B.A. 3542) **Reglamenta el Archivo Electrónico previsto en la Ley 3304. La documentación administrativa original en soporte papel será archivada y conservada en soporte electrónico respetando el procedimiento que determinen la Jefatura de Gabinete de Ministros o la Secretaría Legal y Técnica y resguardada con los medios tecnológicos que determine la Agencia de Información.**  Los documentos archivados y conservados en soportes electrónicos, tendrán el mismo valor jurídico y probatorio que estos, en la medida que respeten los procedimientos y utilicen las herramientas tecnológicas que determinen las autoridades mencionadas.

**Decreto º 6/11** (B.O.C.B.A. 3581) **Instruye a los organismos del Poder Ejecutivo a utilizar del SADE el módulo GEDO como único medio de creación, registro y archivo de Disposiciones**. Las Disposiciones así confeccionadas están firmadas con tecnología de firma digital y tienen el mismo valor legal y eficacia jurídica que las disposiciones en soporte papel.

**Resolución º 1/MJGCBA/2011** (B.O.C.B.A 3642.) **Aprueba el Procedimiento de Digitalización de Documentos y su incorporación al Repositorio Único de Documentos Oficiales (RUDO).** 

**Decreto º 196/2011**. (B.O.C.B.A. 3652) **Implementa el Expediente Electrónico en los términos de la Ley 3304.** La Jefatura de Gabinete de Ministros como autoridad de aplicación de la referida ley debe dictar las normas reglamentarias, aclaratorias y complementarias que resulten necesarias. Las normas que se dicten deben prever los trámites que utilizarán el expediente electrónico como herramienta de gestión administrativa como así también los documentos electrónicos que deban vincularse al mismo, en qué etapa del proceso y qué autoridades administrativas deberán suscribirlos.

**Resolución º 1/SECLyT/2011** (B.O.C.B.A. 3578) **Aprueba el Reglamento para la Generación de Documentos Electrónicos Oficiales (GEDO).** Establece que los Documentos Electrónicos Oficiales generados en GEDO son encriptados mediante tecnología de firma digital, utilizando identificación y clave de usuario y archivados en el Repositorio Único de Imágenes del Gobierno de la CABA.

**Resolución ° 10/MJGGC/SECLYT/11 Implementa el archivo de Expedientes Electrónicos y contempla los diferentes estados del mismo y los** procedimientos a seguir para guardar, recuperar, archivar y/o consultar los mismos.

Resolución Nº 223/SECLYT/11 Aprueba el Procedimiento de Guarda Temporal, Archivo y Recuperación de Expedientes Electrónicos.

**Resolución º 164/SECLYT/11** (B.O.C.B.A.3704**)** Crea el contenedor "Giro de Documentación –GD" para la remisión de documentación que por su naturaleza o normativa no pueda ser incorporada a un Expediente Electrónico o Comunicación **Oficial** y deba ser girada a una repartición o sector para su tramitación o guarda. Aprueba el Procedimiento de Inicio y Seguimiento para el Giro de Documentación.

Resolución N.º 176/SECLYT/12 Incorpora nuevos documentos al GEDO como: presentación persona jurídica, documentación persona jurídica, plano, antecedente legal, resolución faltas especiales, presentación ciudadana, presentación proveedor, acta toma de vista, informe SIGAF.

## **3- DOCUMENTACION**

 **La documentación a presentar para solicitar la exención es la siguiente:** 

**Documentación de la Persona jurídica que solicita la Exención:** 

- **Estatuto de conformación** de la misma (original o copia certificada del mismo).
- **Acta con nómina de autoridades y copia certificada de la misma.**
- **ota de presentación** solicitando la exención general firmada por autoridad de la entidad y certificada por escribano o entidad bancaria.
- **Certificado de reconocimiento** expedido por autoridad competente y actualizado al año en el que se efectúa la solicitud, siendo los mas frecuentes: **Entidades Religiosas**: Secretaria de Culto (Ministerio de Relaciones Exteriores).

**Mutuales**: INAES (Instituto Nacional de Asociativismo y Economía Social). **Obras Sociales**: Superintendencia de Salud. **Partidos Políticos**: Junta Electoral.

**Asociaciones Gremiales**: Ministerio de Trabajo.

- **Constancia de CUIT** de la entidad.

**Documentación del ciudadano que efectúa la presentación** 

- **DI, LE, LC o Cedula de Identidad** de la persona que realiza la presentación.
- **Poder suscripto ante escribano (en caso de ser una tercera persona).**

### **4- PROCEDIMIETO**

1. El interesado se presentará en los boxes 35 a 37 (División Mesa de Entradas) con la documentación necesaria y solicitará la iniciación de una Actuación; para ello, el agente encargado de su atención efectuará la apertura de un Expediente nuevo mediante el módulo de Expediente Electrónico, indicando "caratular nuevo externo", incorporando los datos necesarios que solicita el sistema para la identificación del trámite (código de trata 0310A y Número de Art. e inciso para identificar el tipo de exención en datos propios ) y datos de la Entidad solicitante y del responsable que la presenta.

Una vez caratulado el Expediente procederá al escaneo de la documentación presentada con el fin de incorporarla al mismo, teniendo en cuenta la normativa vigente.

Con la documentación digitalizada se crearán 2 documentos utilizando el modulo GEDO conteniendo los siguientes archivos, los cuales serán firmados digitalmente por el mismo agente, otorgando validez a la presentación:

**Presentación Persona Jurídica**: nota solicitando la exención

**Documentación Persona Jurídica**: Estatuto de conformación, Acta con nómina de autoridades y Certificado de reconocimiento expedido por autoridad competente, DNI, LE, LC o Cédula de Identidad y poder con firma certificada.

Una vez obtenidos los números de documento firmados digitalmente (SADE RE) se deberán incorporar al Expediente Electrónico.

En ese momento, el Expediente Electrónico se encontrará en estado de "**Iniciación"**.

El agente deberá conservar una copia de cada documento que ha digitalizado, interviniéndolo (certificando que ha visto original e incorporando el número de Expediente al cual se encuentra incluido y fecha de apertura) para luego remitirlo para su archivo en la repartición con plazos de guarda según la normativa vigente.

Luego de haber informado el número de expediente al contribuyente, se modificará el estado del mismo, siendo éste el de **"Tramitación"** para luego efectuar el pase del mismo al Departamento de Exenciones Generales (código SADE 99).

2. Una vez recibido el Expediente Electrónico en el buzón grupal del Departamento Exenciones Generales, el Jefe de Departamento podrá asignar el mismo a un agente para que lo pueda trabajar, o bien uno de los empleados que componen el sector podrá adquirirlo al mismo efecto.

 Analizada la documentación presentada, procederá a la elaboración de un proyecto de Resolución utilizando el módulo GEDO, remitiéndolo para su revisión al Jefe de Departamento.

- 3. Luego de la revisión mencionada precedentemente, el proyecto de Resolución se remitirá el Expediente Electrónico y el documento GEDO para la firma del Director de Exenciones (remitir el Expediente al Director como usuario), como también 4 copias del mismo documento en soporte papel para ser inicialados por él.
- 4. Una vez firmado digitalmente por el Director de Exenciones, el proyecto de Resolución será incorporado al Expediente Electrónico y redactará una Nota mediante el módulo Comunicaciones Oficiales en la cual se informa que se remitirán junto con el Expediente Electrónico, 4 copias del Proyecto de Resolución inicialado en formato papel con dicha nota impresa, la CCOO será firmada por el Director de Área y remitida con los siguientes destinatarios (por los cuales deberá pasar el Expediente Electrónico):

#### **Subdirección General de Recaudación y Atención al contribuyente, Departamento Análisis Técnico y de Gestión, Dirección Asistencia y Coordinación Integral y Dirección General Adjunta.**

Dicha CCOO será incorporada al Expediente Electrónico como constancia de remisión del proyecto de Resolución en formato papel.

5. El Director de Exenciones elabora, firma digitalmente e incorpora al Expediente un informe en GEDO de elevación del proyecto de Resolución dirigido a la Subdirección General de Recaudación y Atención al contribuyente y efectúa el pase del mismo al sector mencionado (código SADE 73).

Junto con el Expediente Electrónico deberán remitirse las copias inicialadas del Proyecto de Resolución en formato papel con la nota impresa elaborada por Comunicaciones Oficiales.

- 6. La Subdirectora General de Recaudación y Atención al contribuyente, revisará el Expediente Electrónico y el proyecto de Resolución remitido en formato papel, y de corresponder, inicialará el mismo y girará ambos al Departamento Análisis Técnico y de Gestión (Código SADE 202-A).
- 7. Recibido el Expediente Electrónico en el buzón grupal del sector 202-A, será adquirido para su análisis por un empleado del sector o asignado por el Jefe de Departamento, la cual, luego de verificada la consistencia entre el Proyecto de Resolución y la documentación obrante en el Expediente Electrónico, se encargará de inicialar las copias del proyecto mencionado, para luego girar ambos al Director de la Dirección de Asistencia y Coordinación Integral, el cual efectuará el mismo procedimiento, remitiendo los mismos a la Subdirección General Adjunta de DGR (Código SADE 71).
- 8. El Director General Adjunto de la DGR procederá a revisar el proyecto de Resolución recibido en formato papel junto con el Expediente Electrónico, y de corresponder, efectuará su firma, para luego remitir ambos al Departamento Análisis Técnico y de Gestión para la prosecución de su tramite (Código SADE  $202 - A$ ).
- 9. Al recibir el Expediente Electrónico y el Proyecto de Resolución en formato papel firmado por el Director General Adjunto de la DGR, el Departamento Análisis Técnico y de Gestión, procederá a la protocolización de la Resolución firmada, volcándola al libro correspondiente y otorgándole número, para luego digitalizarla e incorporarla al Expediente Electrónico mediante la confección de un documento GEDO de Resolución firma ológrafa (RESFO) firmado electrónicamente por el Jefe de Departamento. Cumplidos los pasos mencionados precedentemente se remitirá el Expediente

Electrónico junto con una copia de la Resolución firmada al Departamento de Exenciones Generales (código SADE 99).

- 10. El Departamento de Exenciones Generales recibirá el Expediente Electrónico y modificará el estado del mismo a "**Comunicación"**, luego confeccionará la notificación correspondiente junto con copia de la Resolución firmada, las cuales serán remitidas a la División Notificadores dependiente del Departamento Asistencia Administrativa, encargándose entonces de la tarea de notificar fehacientemente al interesado de la Resolución del Expediente Electrónico iniciado, y entregando luego copia de la Cédula firmada como comprobante de respaldo, la cual será escaneada e incorporada al Expediente Electrónico (luego de modificarle el estado del mismo a **"Ejecución"**) por el sector que la confeccionó mediante la creación de un documento GEDO de Notificación Fehaciente (NOTIF) el cual será firmado digitalmente por el Jefe de Departamento.
- 11. Dentro de los 30 días de concedida la Exención General, la entidad deberá declarar los siguientes bienes si los poseyera:
	- **ómina de Inmuebles, Vehículos radicados en Capital Federal y Anuncios Publicitarios.**
	- **Escritura traslativa de dominio de los inmuebles detallados en la nómina, inscripta en el Registro de la Propiedad del Inmueble.**
	- Fotocopia Autenticada.
	- **Titulo de Propiedad del Automotor detallados en la nómina.**
	- Fotocopia Autenticada.
	- **Comprobante de pago de la contribución de cada uno de los inmuebles detallados en la nómina.**
	- Fotocopia Autenticada.
- 12. Dentro del plazo establecido precedentemente si la entidad:
- **A- o presenta informe de bienes de su propiedad:** el Departamento Exenciones Generales confeccionará un Informe en GEDO que será remitido junto con el Expediente Electrónico para ser firmado por el Director de Área e incorporarlo al mismo, en el cual se autoriza su guarda temporal para posteriormente modificar su estado como "**Guarda Temporal"** por el termino de 24 meses y grabar el pase correspondiente.
- **B- Si efectivamente, la entidad presentase informe de bienes de su propiedad,** el mismo será confeccionado en GEDO como Documentación Persona Jurídica e incorporado al Expediente Electrónico (el cual deberá cambiar a estado de "**Ejecución"**), y en caso de corresponder, el Departamento Exenciones Generales, elaborará una Nota mediante el modulo Comunicaciones Oficiales y la incorporará al Expediente Electrónico luego de ser remitida al Jefe del sector que corresponda: Departamento Automotores (Rodados), Departamento Operativa dependiente de la Dirección Técnica (Subdirección General Empadronamiento Inmobiliario) (Inmuebles), Departamento Otros Recursos (Anuncios Publicitarios) para consultar dichos bienes dentro de los Sistemas correspondientes.

Una vez volcadas al sistema las exenciones correspondientes, el Departamento Exenciones Generales, procederá a redactar y firmar digitalmente, un documento GEDO de Informe Gráfico con copias de las pantallas donde se ha volcado la exención correspondiente (para el caso de Automotores e Inmuebles), no siendo necesario el mismo para el caso de Anuncios Publicitarios, ya que el sector Otros Recursos, no efectúa ninguna modificación en el Sistema, tomando solamente conocimiento. Dicho Documento GEDO será incorporado al Expediente Electrónico.

 Por ultimo el Departamento Exenciones Generales confeccionará un Informe en GEDO el cual se remitirá junto con el Expediente Electrónico para ser firmado por el Director de Área e incorporarlo al mismo, en el cual se autoriza su guarda temporal, posteriormente efectuará la modificación del estado del Expediente Electrónico como "**Guarda Temporal"** por el termino de 24 meses y se grabará el pase correspondiente.

 **Si dentro de los pasos mencionados precedentemente se identifica algún tipo de incongruencia que deberá ser corregida, el Expediente Electrónico deberá ser devuelto al sector correspondiente, modificando su estado al de subsanación, indicando motivo y documentos que deberán ser modificados.** 

## **5. ANEXO**

#### **Estados del Expediente Electrónico**

**Iniciación**: estado con el que se crea el expediente.

**Tramitación**: se está trabajando sobre el expediente o se está tramitando el expediente.

**Subsanación**: estado optativo. Permite modificar los atributos y documentos del Expediente. El usuario que envíe un expediente a subsanación debe indicar los documentos que serán objeto de modificación y el motivo.

 **Ejecución**: estado optativo. Para indicar que el objeto del expediente está siendo ejecutado. El siguiente estado posible es "Guarda Temporal".

**Comunicació**n: Expediente en proceso de comunicación. El siguiente estado posible es "Guarda Temporal" o "Ejecución".

**Guarda temporal**: el expediente se puede modificar si se solicita su rehabilitación o desarchivo.

**Archivo**: el expediente no se puede modificar solamente consultar.

#### **Providencias de pase**

Todos los pases de sector del Expediente Electrónico, producen la correspondiente providencia de pase dentro del mismo Expediente en forma automática.

#### **Toma de vista**

A solicitud del interesado se podrá efectuar la toma de vista del Expediente Electrónico, completando para ello y firmando el formulario correspondiente en formato papel, para luego, incorporarlo al GEDO como Acta de toma de vista (**ATOVI**), la cual será agregada al Expediente Electrónico.

#### **ANEXO I - RESOLUCIÓN Nº 223 /MJYSGC/11 Procedimiento de Guarda Temporal , Archivo y Recuperación de Expedientes Electrónicos**

Art. 1: Una vez concluido el trámite, la repartición donde se caratuló el Expediente Electrónico:

- A: Verificará que no subsisten cuestiones pendientes de resolución.
- B: Explicará dicha circunstancia en el motivo del pase.
- C: Modificará el estado del Expediente a "Guarda Temporal.
- D: Grabará el pase.

Finalizada esta operación, el Expediente Electrónico pasa a control de la Dirección de Mesa de Entradas, Salidas y Archivo, y permanecerá en el estado de guarda temporal en el repositorio único de documentos por (24) veinticuatro meses.

Art. 2: A los fines de la recuperación del Expediente Electrónico:

A: La repartición requirente deberá remitir una Comunicación Oficial fundada y firmada por un funcionario con rango no inferior a Director General a la Mesa de Entradas, Salidas y Archivo.

B: La Mesa de Entradas, Salidas y Archivo ponderará la procedencia y motivo del pedido.

B1: Una vez recuperado y previa vinculación de la Comunicación Oficial al Expediente Electrónico, será girado al usuario solicitante o a quien este haya indicado.

B2: podrá negar la solicitud en los siguientes casos:

B2.1: Cuando se requiera el Expediente Electrónico sólo para su consulta.

B2.2: Que el Expediente Electrónico hubiese adquirido el estado de Archivo.

En esos supuestos podrá consultarse el Expediente Electrónico en el Modulo EE del sistema de administración de documentos SADE, y si fuera necesario asociarse a **otro Expediente Electrónico en estado de Iniciación, Tramitación, Subsanación o** Comunicación.

Art. 3: Todos los Expedientes Electrónicos que hayan permanecido en estado de **"Guarda Temporal"** durante veinticuatro (24) meses, registrarán el estado de **"Archivo"** y no podrán adquirir un nuevo estado, sin perjuicio de ser remitidos al solicitante para su consulta.